## **Fatture proforma**

E' possibile emettere dei documenti, come le fatture proforma, che non aggiornano la contabilità e successivamente trasformarli in fattura.

Bisogna creare un nuovo tipo di documento. Andare dal menu > impostazioni... > Magazzino ... > Tipi documento … Impostare il tipo documento 01 (fattura) e premere 'nuovo da sdoppiamento'

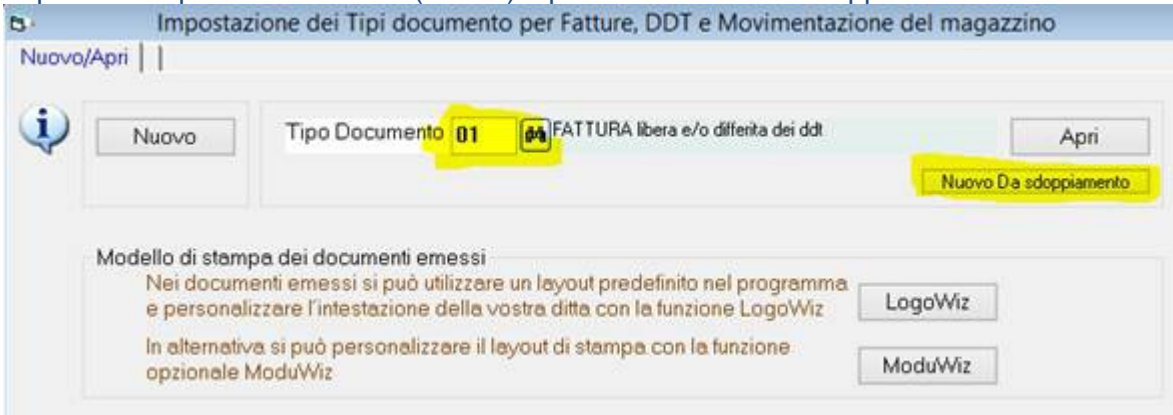

Modificare i campi come sotto e dare conferma:

Emettere la fattura proforma dal menu > magazzino > emissione fatture selezionare il tipo documenti FP, premere nuovo e emettere la fattura proforma.

Per **trasformare la proforma in fattura** bisogna impostare il tipo documento 01 e nella casella in basso 'duplicazione documento esistente' impostare il tipo FP, il numero della proforma e premere 'nuovo da sdoppiamento'.

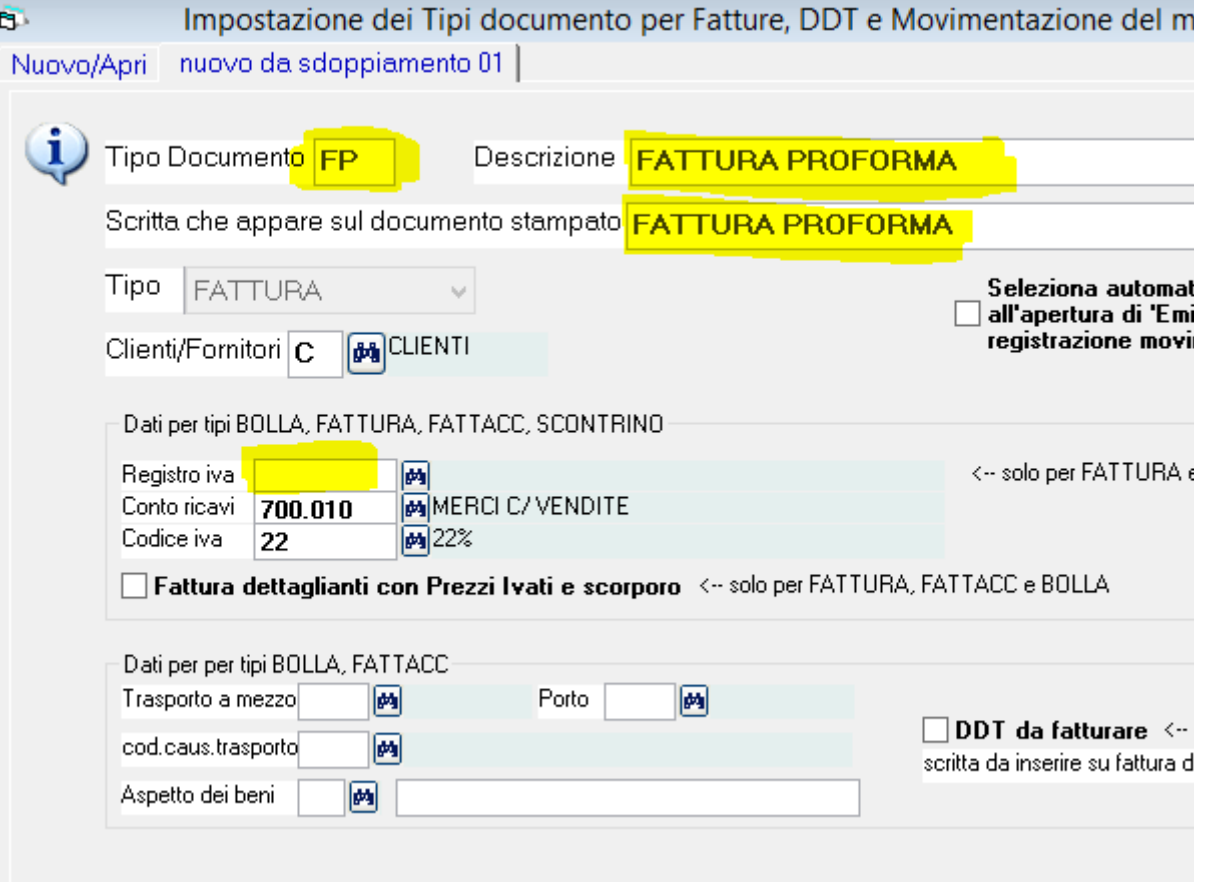

**WINCOBE** copyright Tecnologie Informatiche

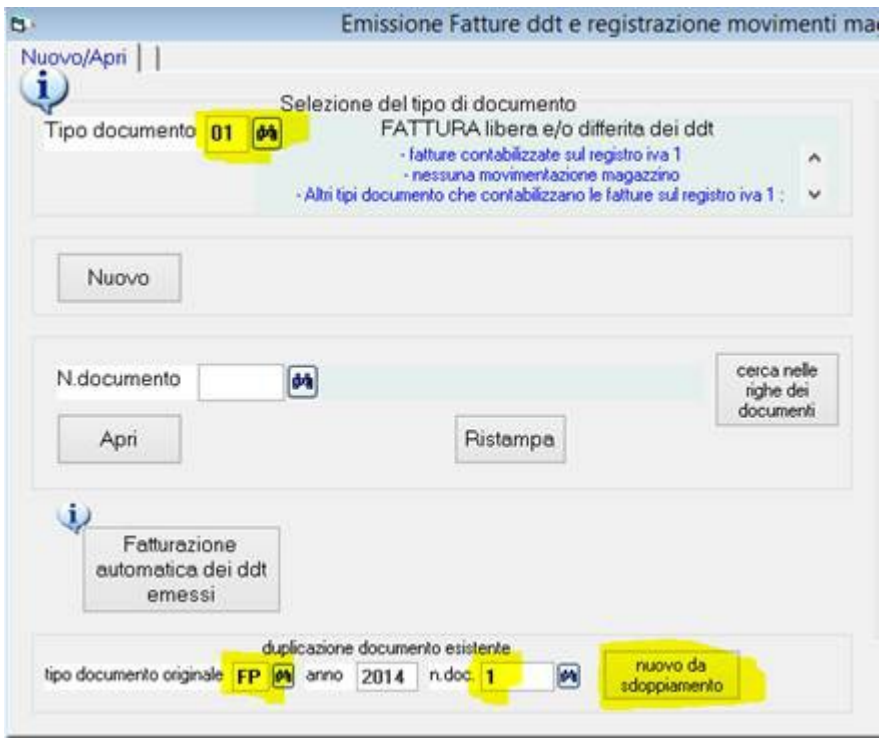

Verrà proposta una fattura uguale alla proforma, si potrà fare delle variazioni (prezzo, quantità, aggiungere o eliminare righe) prima di procedere alla conferma